# **QGIS Application - Bug report #17347 MetaSearch: Add WMS/WMTS data button broken**

*2017-10-28 09:58 AM - Richard Duivenvoorde*

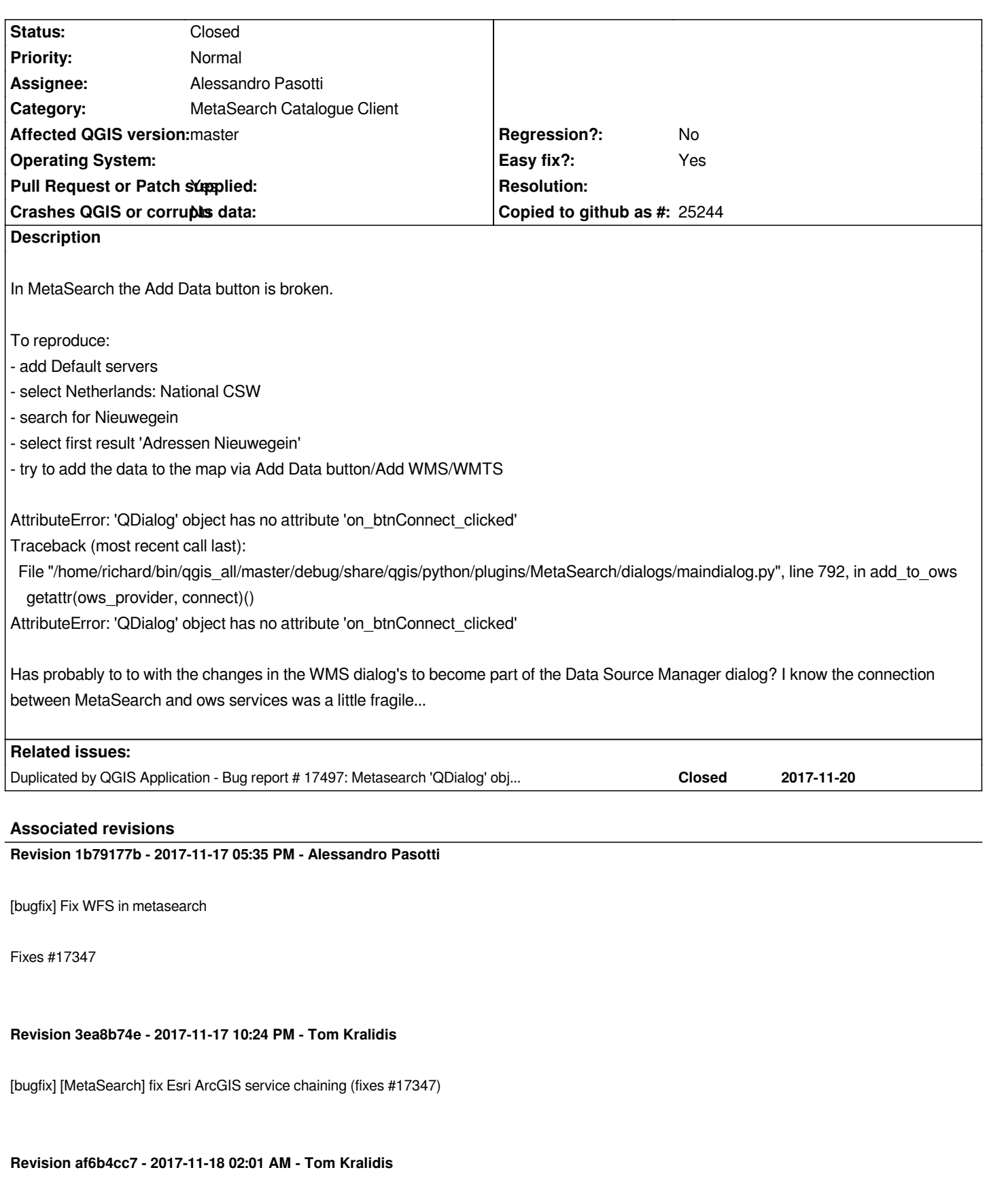

*Merge pull request #5671 from tomkralidis/issue-17347*

*[bugfix] [MetaSearch] fix Esri ArcGIS service chaining (fixes #17347)*

#### **History**

#### **#1 - 2017-11-07 03:19 PM - Tom Kralidis**

*Looks like this part of the code needs updating based on the provider changes in master:*

*https://github.com/qgis/QGIS/blob/master/python/plugins/MetaSearch/dialogs/maindialog.py#L759-L792*

*The basic workflow is:*

*- add OWS URL from MetaSearch to QGIS connections*

*[- open given provider \(WMS/WMTS, WFS, WCS, etc.\) connecting to the OWS URL from the QGIS conne](https://github.com/qgis/QGIS/blob/master/python/plugins/MetaSearch/dialogs/maindialog.py#L759-L792)ction combo (referenced by index)*

# **#2 - 2017-11-13 04:58 PM - Alessandro Pasotti**

*The 'on\_btnConnect\_clicked' slot has been renamed to 'btnConnect\_clicked'*

## **#3 - 2017-11-13 05:03 PM - Tom Kralidis**

*Changed (locally) with erroneous results per [1].*

*[1] http://osgeo-org.1560.x6.nabble.com/QGIS-Developer-MetaSearch-provider-connections-in-master-td5342407.html*

# **#4 [- 2017-11-13 05:29 PM - Tom Kralidis](http://osgeo-org.1560.x6.nabble.com/QGIS-Developer-MetaSearch-provider-connections-in-master-td5342407.html)**

*Here is a standalone example workflow: https://gist.github.com/tomkralidis/dccb49efa760a585be38ee0c3188b8b3*

*when calling btnConnect\_clicked, clicking ANY of the 'Ok', 'Close', or 'Add' buttons in the 'Add Layer(s) from a WMS Server' widget adds the layer. I'm not sure why 'Ok', or 'Close' would have the [same behaviour as](https://gist.github.com/tomkralidis/dccb49efa760a585be38ee0c3188b8b3) '[Add](https://gist.github.com/tomkralidis/dccb49efa760a585be38ee0c3188b8b3)' [when calling from Python](https://gist.github.com/tomkralidis/dccb49efa760a585be38ee0c3188b8b3)*

# **#5 - 2017-11-13 08:53 PM - Richard Duivenvoorde**

*- File failingWFS.png added*

*Heard a special Request from Mr Pasotti :-)*

*Failing WFS too...*

*Again: select Netherlands National CSW Search for 'gemeenten' = dutch municipalities Select dataset 'Grenzen van alle Nederlandse gemeenten' (Borders of all dutch municipalities) Select Add Data / Add WFS: Bingo (see screenshot)*

## **#6 - 2017-11-17 04:29 PM - Alessandro Pasotti**

*- Assignee changed from Tom Kralidis to Alessandro Pasotti*

*Let me have a deeper look ...*

- *Pull Request or Patch supplied changed from No to Yes*
- *Easy fix? changed from No to Yes*

### *https://github.com/qgis/QGIS/pull/5669*

### **#8 - 2017-11-17 05:36 PM - Alessandro Pasotti**

*[- Status changed from Open to In Progr](https://github.com/qgis/QGIS/pull/5669)ess*

## **#9 - 2017-11-17 07:12 PM - Anonymous**

- *Status changed from In Progress to Closed*
- *% Done changed from 0 to 100*

*Applied in changeset commit:qgis|1b79177bc95be0afdb3369fd3befa2747e5d5963.*

#### **#10 - 2017-11-17 10:27 PM - Tom Kralidis**

*Added fixes for Esri services. WCS continues to work accordingly.*

#### **#11 - 2017-11-18 11:48 AM - Richard Duivenvoorde**

*Tested and working again \o/ Thanks people!*

# **#12 - 2017-11-20 02:14 PM - Jürgen Fischer**

*- Duplicated by Bug report #17497: Metasearch 'QDialog' object has no attribute 'on\_btnConnect\_clicked' added*

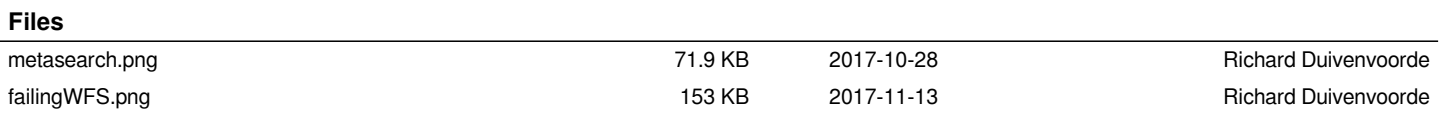